## <sup>知`</sup>vty在起了vpn实例的情况下限制客户端之后访问不了

[VPN](https://zhiliao.h3c.com/questions/catesDis/518)实例 **[姚一鸣](https://zhiliao.h3c.com/User/other/50499)** 2019-12-17 发表

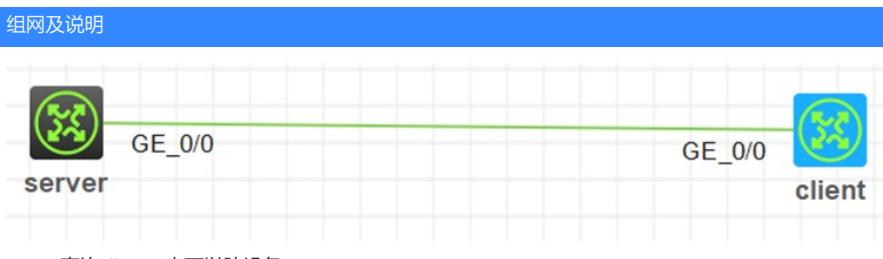

server直连client, 也可以跨设备

## 问题描述

SERVER的0/0口地址为12.1.1.1/24,接口绑定到vpn实例1, clientg0/0地址为12.1.1.2/24, 现想通过teln et server后面加acl对上到设备的数据包做限制

#

acl basic 2000

rule 0 permit source 12.1.1.2 0

#

telnet server acl 2000

调用之后发现client telnet访问不了12.1.1.1,但是可以ping通12.1.1.1

## 过程分析

 $200<sup>o</sup>$ 

因为起了vpn实例跑虚层面所以数据的转发会和实例有关 telnet server后没加acl可以正常访问且可以ping通

```
<H3C>ping 12.1.1.1<br>
Ping 12.1.1.1 (12.1.1.1): 56 data bytes, press CTRL C to break<br>
56 bytes from 12.1.1.1: icmp_seq=0 ttl=255 time=1.000 ms<br>
56 bytes from 12.1.1.1: icmp_seq=1 ttl=255 time=0.000 ms<br>
56 bytes from 12.1.1
--- Ping statistics for 12.1.1.1 ---<br>5 packet(s) transmitted, 5 packet(s) received, 0.0% packet loss<br>round-trip min/avg/max/std-dev = 0.000/0.200/1.000/0.400 ms<br><H3C>%Dec 17 19:26:51:851 2019 H3C PING/6/PING_STATISTICS: Pi
<nsc>cernec 12.1.1.1<br>Trying 12.1.1.1 ...<br>Press CTRL+K to abort
 Connected to 12.1.1.1...*******
 Copyright (c) 2004-2017 New H3C Technologies Co., Ltd. All rights res
  Without the owner's prior written consent,
  no decompiling or reverse-engineering shall be allowed.
 ******login: 123
 Password:
 <sub>H3C</sub></sub>
```
加了acl之后里面没有调用vpn参数telnet访问被拒,但是可以ping通

```
<H3C>telnet 12.1.1.1
Trying 12.1.1.1...Press CTRL+K to abort
Connected to 12.1.1.1...The connection was closed by the remote host!
<H3C>
```
加了一条rule 5 permit vpn-instance 1 source 12.1.1.2 0后可以访问

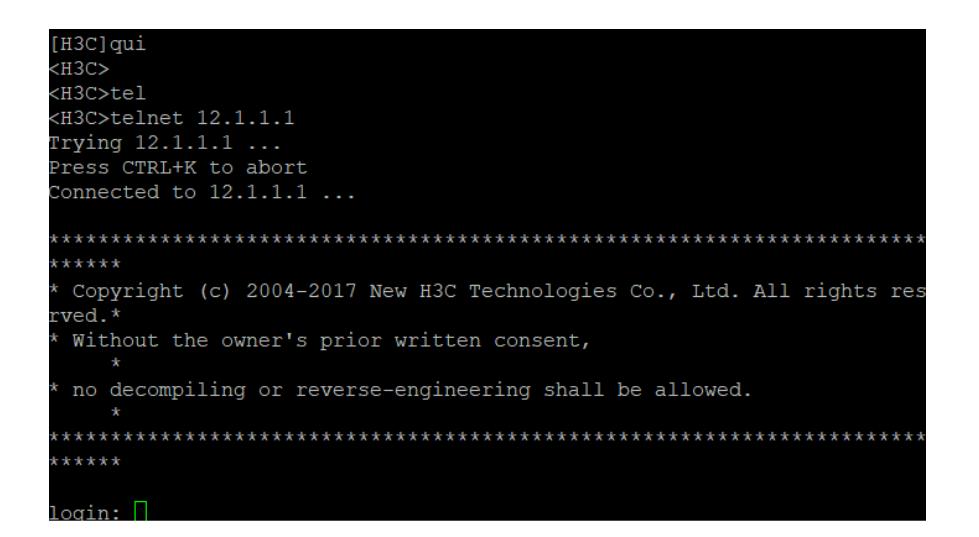

解决方法

acl加了一条rule 5 permit vpn-instance 1 source 12.1.1.2 0后解决